" P als by the Lake " Newsletter February 2010 Issue No. 157

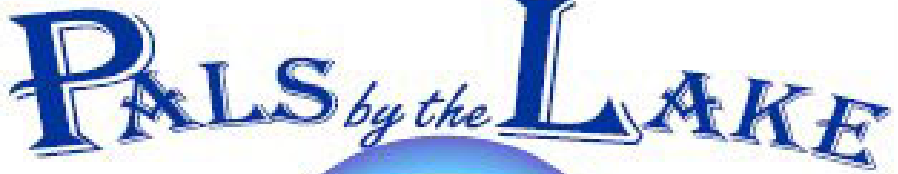

Computer Pals for Seniors Northern Beaches Inc.

The Tramshed Arts & Community Centre 1395a Pittwater Road Narrabeen NSW 2101

**Feb. 2010 No.157 President:**  Ron Hare 9918 9469 **Treasurer:**  Jim Parker 9970 8039

**Secretary:**  Corry Dancaster 99972384

**Email: info@compalsnb.org.au Website: www.compalsnb.org.au**

> **The editor:**  Corry Dancaster

*This is a volunteer organisation* 

**ABN 84 043 912 101**

### **Inside this issue:**

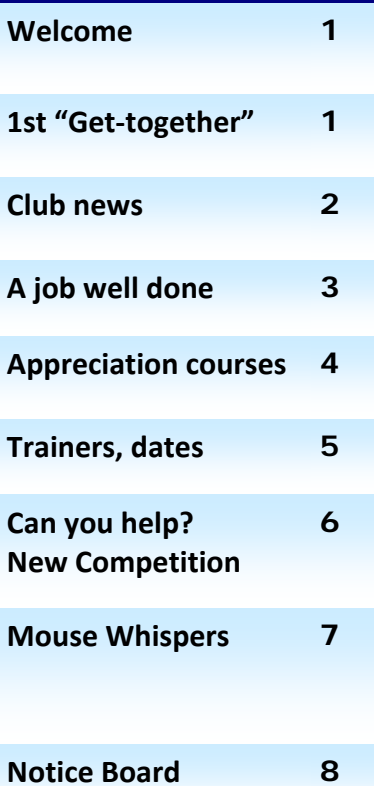

Welcome to our February Newsletter

**Our first "Get together" on 24 February at the Tramshed:**

Opening by President 12.00 – 12.15 pm ‐ Questions to Club Coordinators and general questions about running the Club **12.15 – 12.25pm ‐ ‐**Funny movies – Ron Hare **12.25 – 12.40pm ‐** My Favourite Hobby – Member or outsider **12.40 – 1.00pm ‐** Hints & Tips on Computers – contributions from Allan, Brian C, Brian H, etc. each offering a hint or tip & questions from the floor. **1.00 ‐ 1.30pm ‐ Guest Speaker: Jane Elliott, Warringah Shire Council "Services to Seniors" (with questions from floor)** *Jane Elliott has been employed with Warringah Council's Aged Services for 13 years. During this time Jane has set up such programs as:‐ CHEERS; Lifeball and an annual month long program of Seniors' Activities in March. Other initiatives have included seminars exploring mental health, men's health issues, retirement housing, and end of life decisions.*

**~~~~~~~~** 

**At about 1.45 Councillor Julie Sutton, our Patron, will formally open our refurbished room that was generously made possible by Warringah Councils' donation.** 

**After the Official opening:**  Lunch and Garage Sale.

**~~~~~~~~~**

**Coming up in March: On March 24 we celebrate Seniors Week, with an Open day from 10am till 3pm. More new in our March Newsletter.** 

## *This club is supported by:*

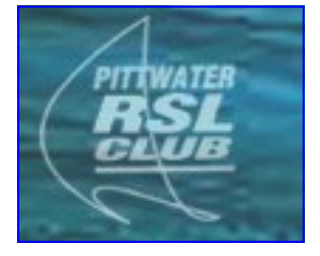

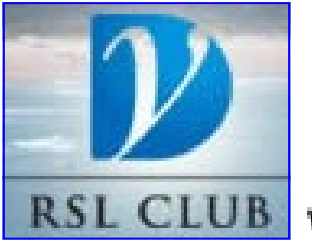

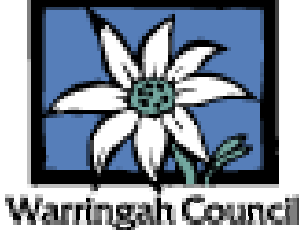

Computer Pals for Seniors Northern Beaches Inc. Page 1

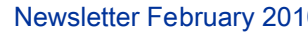

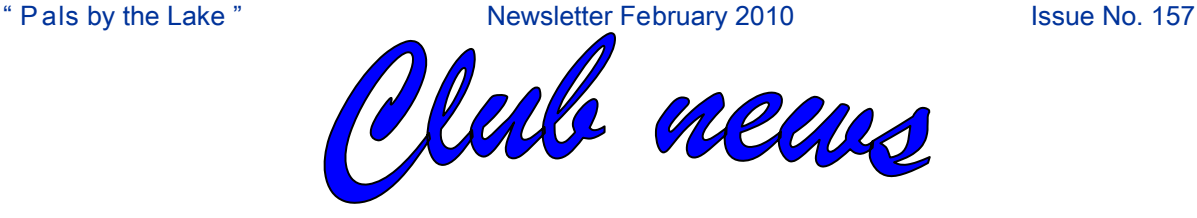

#### **Room changes**

Here are just a few pictures of the "Room Changes" We thank our hard working volunteers again and also Warringah Council for their support. We are enjoying the new layout!

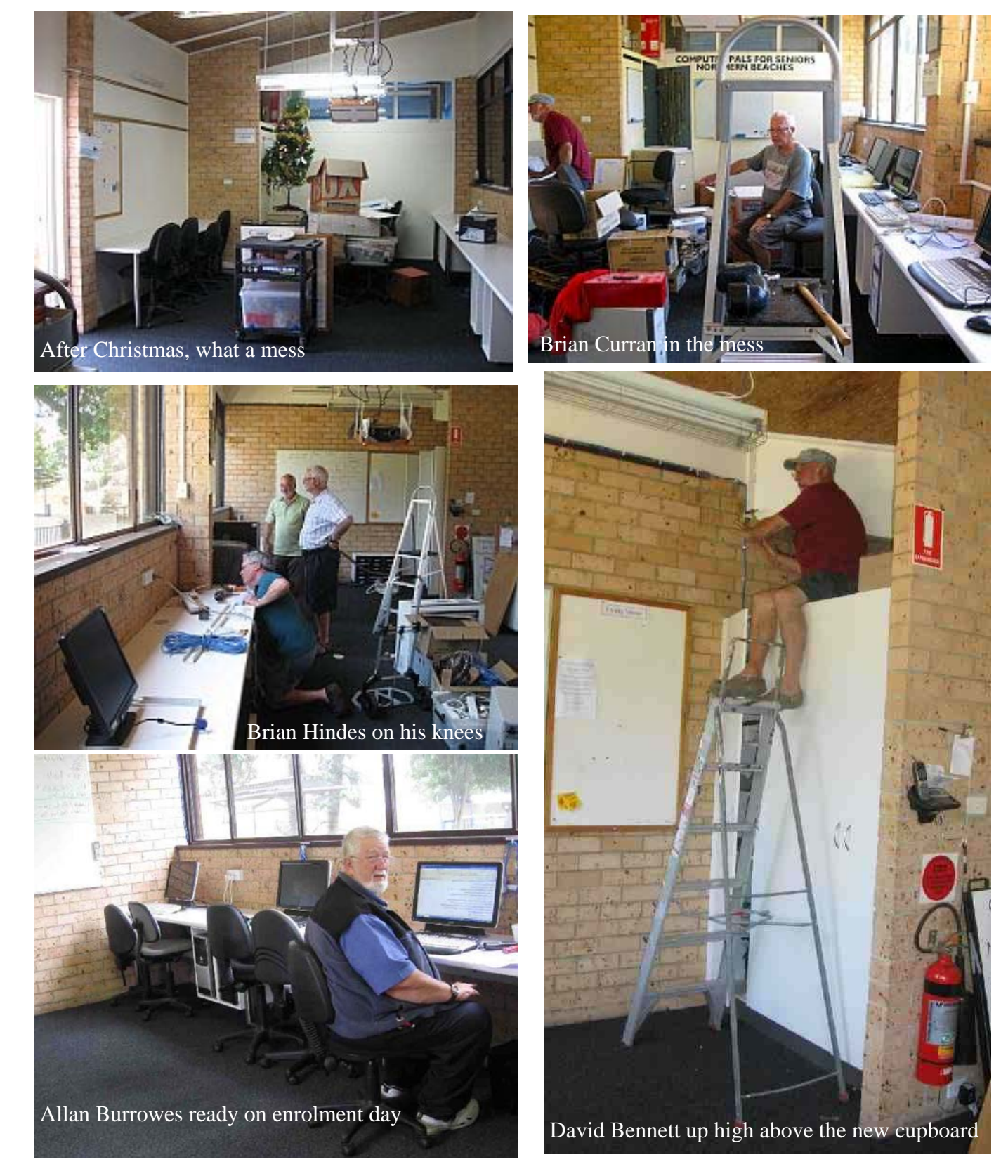

Computer Pals for Seniors Northern Beaches Inc. **Page 2** Page 2

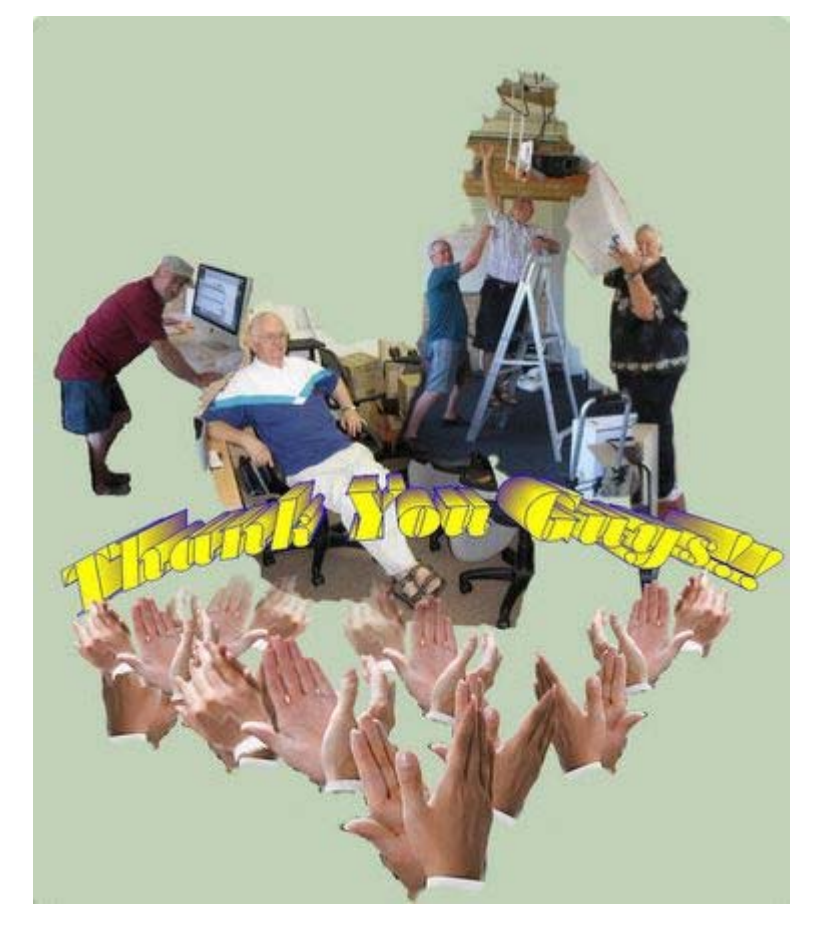

## **A JOB WELL DONE**

A brand new room for'Puter Pals, It's really hard to miss, We're happy to enjoy it then, But give a thought to this ...

It took a lot of hard, hard work, From dedicated folk, Too numerous to mention names, A few backs nearly broke !!

We really then would like to say, We do appreciate, You all gave up your holidays, We think that's pretty great.

Warringah Council helped a lot, Our thanks go out to them, Two thousand ten is going to be The greatest year that's been.

A brand new year, a brand new room, So make the most of it, You students and you trainers all, Enjoy it, every bit !!!

*Graphic by Win Nielsen* Poetry by Lexie Warder

To see a video clip of our room changes go to: http://www.youtube.com/watch?v=sKxhj3J4Xuk

Computer Pals for Seniors Northern Beaches Inc. **Page 3** Page 3

" P als by the Lake " Newsletter February 2010 Issue No. 157

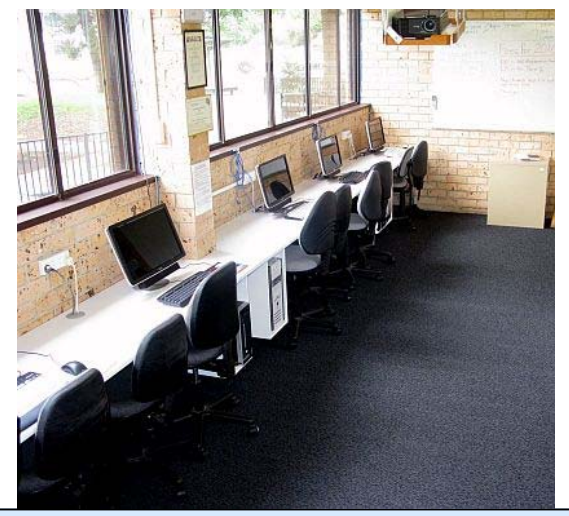

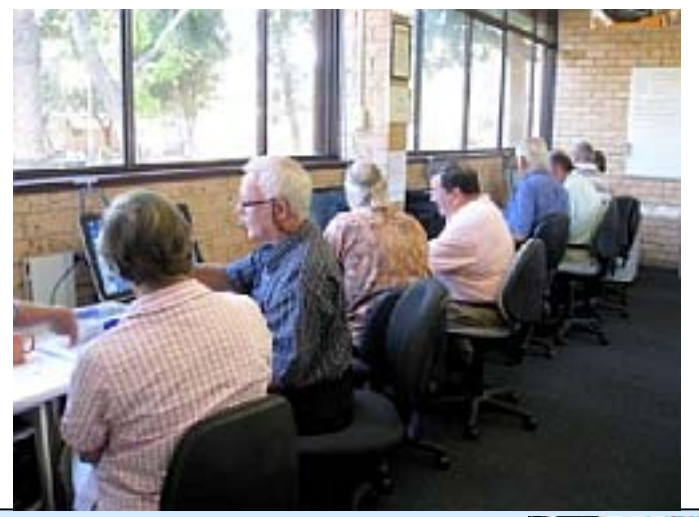

**Appreciation Courses with Ron Hare—Term 1—2010** The Appreciation Courses are for Members. To become a member: just pay \$30.00 for twelve months membership so that you can join Groups, workshops and courses. Appreciation Courses cost \$15.00 each for members, including a CD with all the information.

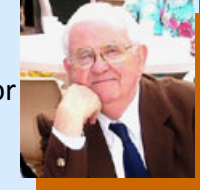

Members can put their name on the list in the Clubroom to enrol. **New students are urged to attend the first three courses during their first year of Membership.**

## **These three courses will be repeated each Term, for your convenience.**

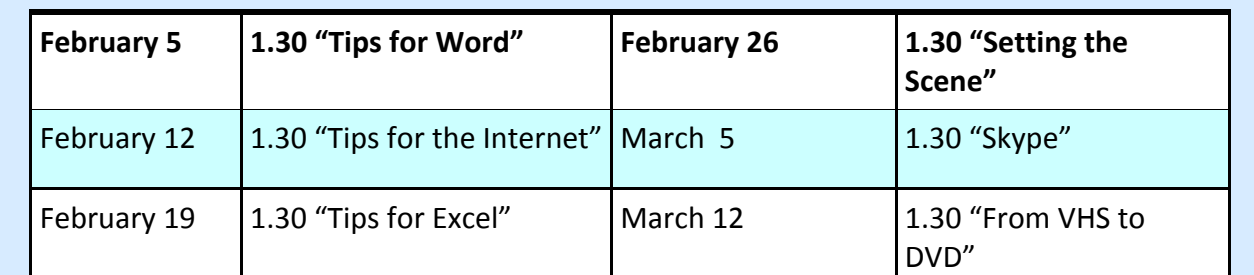

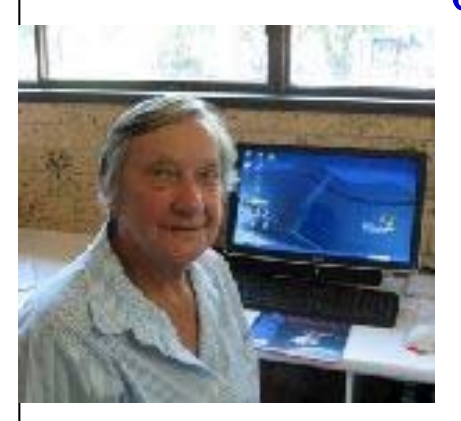

**Hilda Valk** has been a member for a long time and has now decided to become a Trainer. Welcome Hilda.

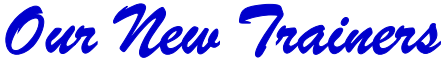

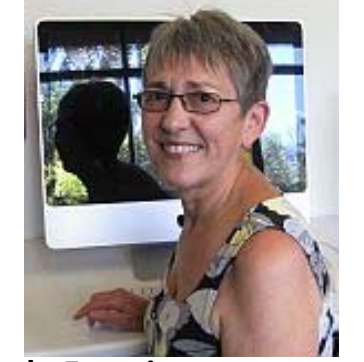

**Linda Francis**, a member who has now become a Trainer, Linda is a pleasure to learn from and we are happy to have her on our team. Well done Linda.

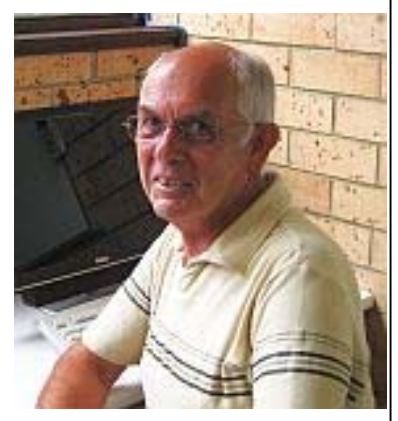

**Hamish McLean,** our new Trainer, has started this Term with great enthusiasm. Welcome Hamish!

**Everything is possible—even Impossible says I-m-possible** 

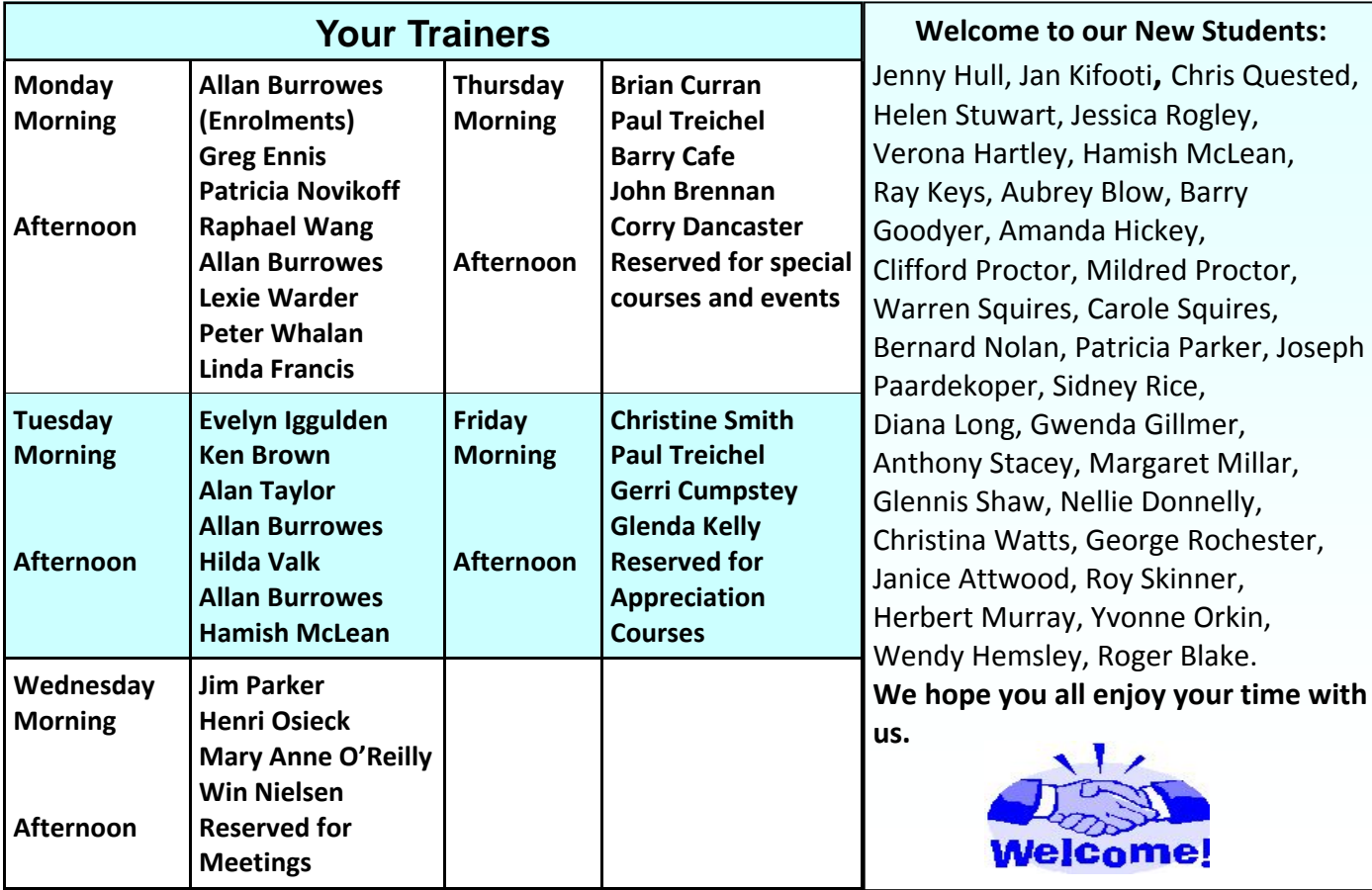

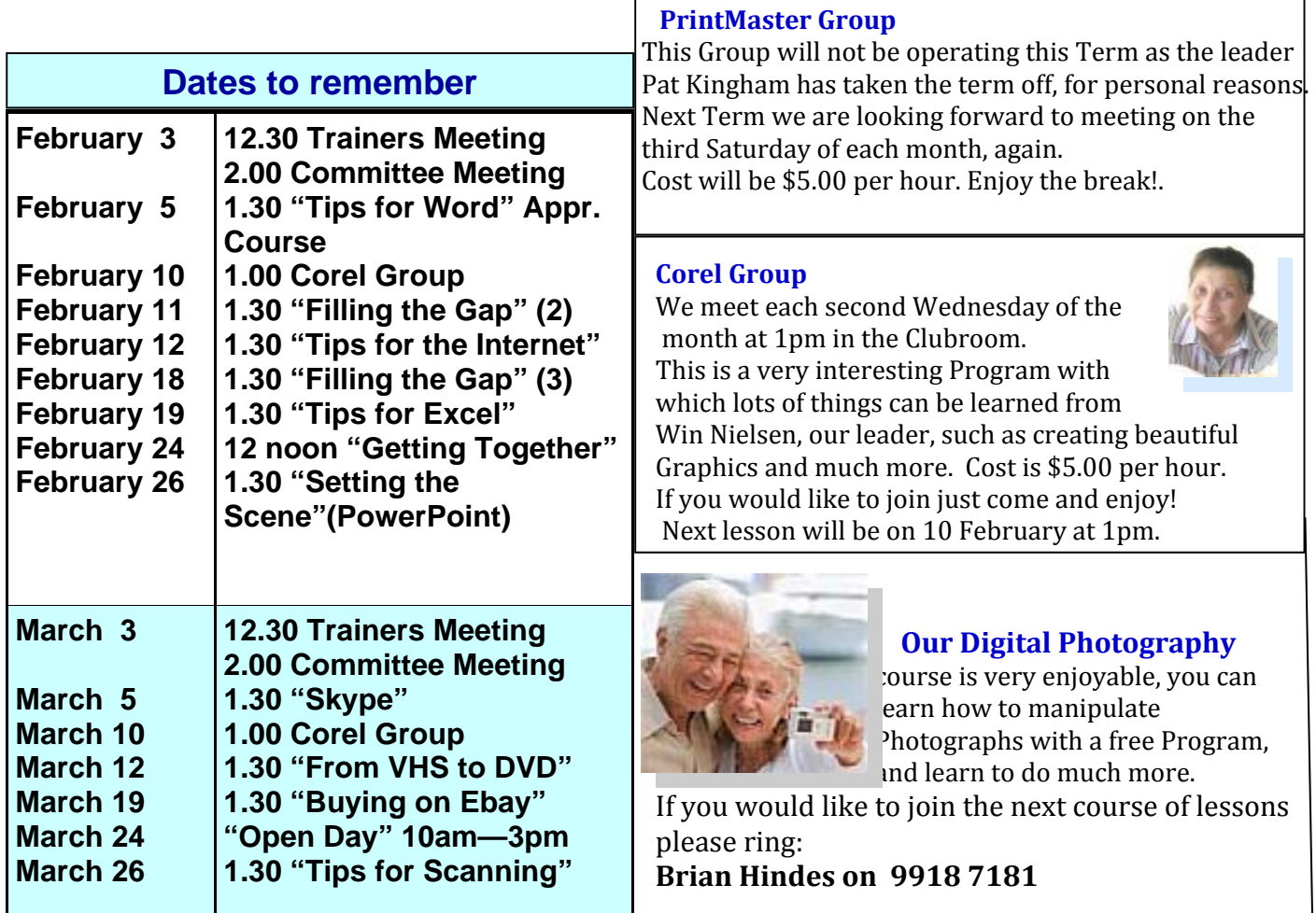

**A wireless router** is a router that you connect to your cable or DSL modem that takes the<br>modem's wired internet signal and converts it to a wireless signal so that you can connect to the Internet with any computer or laptop that has a wireless card or wireless USB adapter that is within range of the router. The range of most current wireless routers is between 300‐500 feet. Most of our houses are not 300 ‐ 500 feet long, wide, or high and that means you can use your wireless laptop or desktop computer (with a wireless card or USB wireless adapter) anywhere in your house without cables or wires. Most all wireless routers also have four inputs so that you can connect a computer near the router by a network cable too. Now you may be thinking ‐wait, the Bluetooth lets you connect wirelessly and so does a wireless router ‐ what's the difference? A Bluetooth‐enabled device can be paired with selected Bluetooth‐enabled devices ‐ and it must be paired with each device ‐ whereas a wireless router is a transmitter that transmits a signal that can be picked up by any wireless computer or laptop within range.

Think of a wireless router as a radio transmitter. A radio transmitter transmits a signal that can be picked up by any radio within range. Essentially, your wireless-enabled laptop or desktop computer is like a radio ‐ it receives the signal ‐and you connect to the Internet. And, with today's wireless router's range being so broad, if you don't encrypt your wireless signal, anyone within range of your wireless router can connect to the Internet too. Fortunately, the new wireless routers make encrypting your wireless router's signal much easy than older wireless routers - so it's eaier for most people to set up. We strongly recommend that if you do use a wireless router you use encryption. Each manufacturer of wireless routers has different protocols for setting up encryption ‐ be sure to read the instructions and documentation that come with your wireless router carefully with regard to encryption. We cannot imagine not having wireless routers in our homes. It is nice to be able relax anywhere you want with your laptop and connect to the Internet.

# *Can you help?*

*We are looking for a Promotions Manager This is a voluntary job: the Promotions Manager need not be a Senior, but we would like him to help us to Promote our Club.* 

*Please contact: info@compalsnb.org.au*

## **New Competition for all members: My favourite Photograph**

Most of us have a Digital camera and in this competition you can send in some of your favourite photographs. It may be funny, a landscape, waterscape, your favourite pet, you and your pet, do you look like your pet? Or anything else that is a favourite.

The photograph(s) (with caption) must be taken by a member during 2010. Send it to info@compalsnb.org.au before the last week of the month, and you may qualify for a prize. Easy! Photographs will be judged by our Official Judge and a prize will be awarded to the winner.

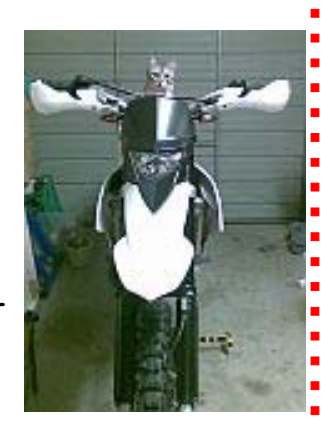

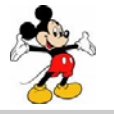

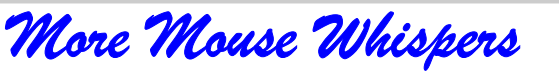

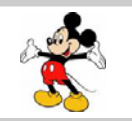

# **F** acebook

Do you have a Facebook page? It appears that 2009 was the year in which MySpace became totally passé and, instead, everybody signed up on Facebook. Nearly everyone in our family now has a Facebook page.

If you've not yet been swept up in the Facebook phenomenon, here's a brief overview of what it can be like.

If you are someone to whom a modicum of privacy is important, it's unlikely you'd want to be on Facebook. However, if a lot of your friends and family are already signed up, your privacy may already be in jeopardy.

If a friend frequently posts something interesting and you regularly respond, is another friend to whom you hardly ever speak going to have hurt feelings? You may think I'm exaggerating, but this sort of thing happens a lot.

Also, people have been fired when their boss spotted a Facebook entry that said something negative about the company. On the other hand, romances have begun and blossomed between strangers who met on a social networking site.

In any case, just be aware that anything posted online (whether it's a photo or a video or text) can come back to haunt you someday. Even if you quickly delete something posted in a moment of indiscretion, there is no guarantee that it wasn't filed away by someone who might somehow use it against you at some point in time. Be very, very careful.

#### **Reducing the File Size of a JPG Photo**

**Irfanview** (free from Irfanview.com) makes it easy to reduce the file sizes of JPG photos. However, doing so can decrease their sharpness and clarity somewhat, depending how small one makes the file. Launch Irfanview and click on **File**>**Open** to display your photo. Next click on **File**>**Save As**. In the *Save as Type* field choose JPG.

Then click on *"Show Options Dialog"* to display a *"Save as Quality"* sliding scale that goes from Low‐to‐ Good. *"Good"* is *"100 percent,"* with the quality ratio decreasing as the slide‐button is moved leftward. The most commonly used compression ratio is 80%, with the decrease in quality generally not too noticeable. It pays to experiment with different percentages.

Always be sure to maintain a copy of the original photo at its original size. A picture whose file size has been reduced can't be restored to its original status. When using **File**>**Save As**, always give the saved copy a different name, such as changing *newpuppy.jpg* to *newpuppy‐a.jpg*.

As for reducing the sizes of multiple photos all at once, create two folders on your Desktop named something like *"Original Size"* and *"Reduced Size."* Place the target photos inside the first folder. Launch Irfanview and click on **File**>**Batch Conversion** and follow the prompts. Detailed steps can be found by typing *"batch conversion"* into the Search box under **Help**.

Illustrated instructions on other things that can be done with Irfanview can be found here: www.pcdon.com/irfanview

**Intelligence without ambition is a bird without wings." -Salvador Dali** 

# Free Notice Board

**FotoSketcher turns digital photos into beautiful pencil sketches or paintings in seconds. FotoSketcher can create images that look like they have been hand drawn by the best artists. FotoSketcher is fast, fun, easy and free. Version 1.9 adds watercolor and oil paint (impasto) effects. FREE Registration is required**

**RecuvaFile Recovery**

**Accidentally deleted an importan<sup>t</sup> file? Lost something importan<sup>t</sup> when your computer crashed? No problem! Recuva recovers files deleted from your Windows computer, Recycle Bin, digita<sup>l</sup> camera card, or MP3 <sup>p</sup>layer.**

And it's free! http://www.piriform.com/recuva

**We are Happy to let you know that Pat Kingham is doing well and we wish her a quick recovery. We are hoping to see you soon Pat!** 

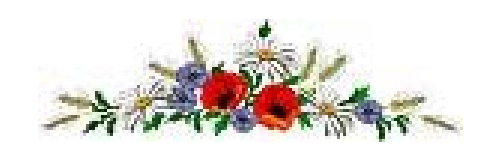

**Hopscotching Cursor on a Laptop** Regarding my recent mention of an erratic cursor on a laptop, Harriet Egertson wrote about a program that disables the touch pad when typing begins. *"TouchpadPal"* can be freely downloaded at Soft32.com, and it works quite well.

Some laptops have a small button above the touch pad which activates and deactivates it.

**Aviary** You're probably thinking that this site is going to be all about birds. Well in a way you're right. Aviary is an image editing suite where each application is named after a bird.

You have to register to use the applications. The process is quick and easy, just click the yellow Sign Up button in the top right corner of the page. This will take you the form you need to fill out with a username, e-mail address, create a password, and then confirm you are human. You'll be instantly logged in and good to go. So where will you start?

**Toucan** - this application lets you create color palettes that you can use for any of the other applications. It will even help you choose colors that are pleasing to the eye.

Raven - this is their vector editor where you can draw freehand, or use premade template shapes to draw with.

**Phoenix** – here you can edit your images, similar to Photoshop, and make them all they can be.

**Peacock** – this is where you can apply filters to anything that you've created that will change it or enhance it. Each filter interacts with the filter before it so you can create layers of effects on your image.

Why spend a ton of money on image editing software when you can register at Aviary and do it all for free? http://aviary.com/